## PayPal Create a transaction

## Overview

Create a transaction. It can be a sale transaction or with a delayed capture.

Note: To choose between a sale transaction and a delayed capture, specify the field intent, which can be of

- CAPTURE Directly capture funds when you create the transaction. No Authorization step is required up to the created transaction amount. When specified a higher amount, no error will be returned, inst value will be captured and a successful response will be returned. This is the default value for the in
- AUTHORIZE Creautehanization which authorizes and places funds on hold for the order. Later, you can the order. For example, you can use the authorization and capture technique for orders containing ite available for shipment. Then, you can create subsequent basic authorizations as the items become av ensure that the customer still has the funds available to purchase each item. By default, you can ca amount or \$75, whicheveTrhiiss lienstent is not supported when you have more than one item within your tr

Note: A valid JWT Token is required to make the API call.

Required fields

- amount amount object tells the total transaction amount
- amount.value Amount to create. Always expects integer (112 will be 1.12 for USD/ EUR. For most cu depends on the number of digits after the decimal seperator. You can see the list ofhællecurrencies su
- amount.currencyCode Currency code (ISO-4217)
- context Transaction context context.paymentProviderContract - Payment Provider contract ID from the Common Portal.

For Server-to-Server calls, since there is no front-end available, Uprold the speeld in the context object. These URLs would define where the customer would be redirected after the apperbuwranlUpdocaeśsiissa.new@etbl.s.b.ful (

Note: These URLs are not mandatory to be passed in the request payload, neuturini Lyxaohud dtoncenanotes plenthiofyn then customer would be stuck on PayPal portal only, if you are not using the PayPal JS SDK. With the SDK, thes

# Optional fields

- intent Intent of transaction. Defaults to CAPTURE.
- dynamicDescriptor If an Order is paid using the "PayPal Wallet", the statement descriptor will appe payer card statement: PAYPAL\_prefix+(space)+merchant\_descriptor+(space)+dynamicDescriptor. The characters. Only the first 22 characters will be displayed in the statement.
- merchantReference The API caller-provided external ID. Used to reconcile client transactions with F transaction and settlement reports but is not visible to the payer.
- description Purchase description
- customer Customer details object. Contains information about customer email address, name, phone
- shipping Shipping details object. Contains full name and address information.
- items Items to purchase. Array of objects, that contains information about items category, sku, quantity, amount, etc...
- detailedAmount Detailed amount object. Contains information about fees, discounts.
- context Customize the payer experience during the approval process for the payment with PayPal.

Note: If you are provided imsganddetailed Amounytou must calcaunhaotuent.valuwe ith the following formula:

itemTota‡ item[0].unitAmount.value \* item[0].quantity + item[1].unitAmount.value \* item[1].quantity + ... + item[n].quantity

### $taxTotal \neq item[0].tax + item[1].tax + ... + item[n].tax$

amount.value itemTotal + taxTotal + detailedAmount.shipping.value + detailedAmount.handling.value + detailedAmount.insurance.value - detailedAmount.discount.value - detailedAmount.shippingDiscount.value

Here is an example POST request that can be used for creating a transaction.

POST /transactions

```
"intent"
                : "AUTHORIZE",
"amount" : {
"value" : 2700 ,
"currencyCode" : "USD"
}, 
"context" : {
"paymentProviderContract" : "YOUR_PAYMENT_PROVIDER_CONTRACT"
},
"customer" : {
"email" : "yourEmail@personal.example.com" ,
"payerId" : "WDJJHEBZ4X2LY",
"phoneNumber" : {
"phoneType" : "MOBILE" ,
"value" : "64646464"
},
"birthDate" : "2000-01-31" ,
"identification" : {
"taxIdentificationNumber" : "123456"<br>"taxIdentificationType" : "BR_CNPJ"
"taxIdentificationType"
},<br>"country" : "IN" ,<br>"country" : "IN" ,<br>"postalCode" : "570023" ,<br>"city" : "yyy" ,
"addressLine1" : "add1" ,
"addressLine2" : "add2"
},
"firstName" : "James" ,
"lastName" : "Smith"
},<br>"applicationContext"   :{
"brandName" : "MAHENDRA",<br>"locale" : "he-IL"<br>"landingPage" : "BILLING" ,<br>"returnUrl" : "http://example.com/success" ,<br>"cancelUrl" : "http://example.com/failure"
},<br>"shipping" :{<br>"address" :{<br>"country" : "IN",<br>"countrySubdivision" : "IN-MH",
"city" : "mysore" ,
"addressLine1" : "walstreet" ,
"addressLine2" : "forcircle"
},
"fullName" : "JamesSmith"
},
```

```
"items" : [
{
"name" : "Mac Laptop" ,
"unitAmount" : {
"currencyCode" : "USD" ,
"value" : 100
},
"tax" : {
"currencyCode" : "USD" ,
"value" : 100
},<br>"quantity"
"quantity" : "1"<br>"description" : "Dell Laptop" ,<br>"sku" : "123" ,<br>"category" : "PHYSICAL_GOODS"
},
{
"name" : "Phone" ,
"unitAmount" : {
"currencyCode" : "USD" ,
"value" : 100
},
"tax" : {
"currencyCode" : "USD" ,
"value" : 100
},<br>"quantity" : "10"<br>"description" : "Apple phone" ,<br>"sku" : "456"<br>"category" : "PHYSICAL_GOODS"
},
{
"name" : "Dell XPS 9310 13.4 FHD Display Thin & Light 11th Gen Laptop (i5-1135G7 / 8 GB / 512 SSD / Integrated
Graphics / 1Yr Premium",
"unitAmount" : {
"currencyCode" : "USD" ,
"value" : 100
},
"tax" : {
"currencyCode" : "USD",<br>"value" : 100<br>},
"quantity" : "1"<br>"description" : "groceries" ,<br>"sku" : "456" ,<br>"category" : "PHYSICAL_GOODS"
},
{
"name" : "Samsung 6.5 kg Fully-Automatic Top Loading Washing Machine (WA65A4002VS/TL, Imperial Silver, Center Jet
Technology)" ,
"unitAmount" : {
"currencyCode" : "USD" ,
"value" : 100
},
"tax" : {
"currencyCode" : "USD" ,
"value" : 100
},<br>"quantity" : "1",<br>"description" : "product" ,<br>"sku" : "456" ,<br>"category" : "PHYSICAL_GOODS"<br>}
"dynamicDescriptor" : "Paypal order DD123" ,
"merchantReference" : "DD123-reference" ,
"invoiceNumber" : "INV12357" ,
```
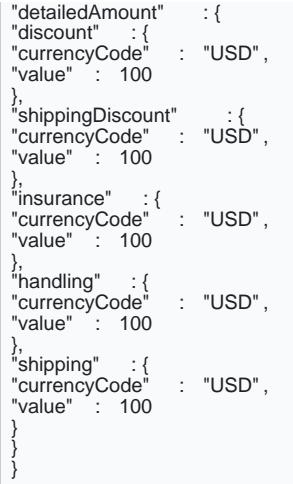

The response for create transaction will look like this:

{ "id" : "6a00b1be-3277-44b1-85bd-9f39a8e14b05" , "orderId" : "26W607012X848494T" , "createdAt" : "2021-03-26T10:36:25Z" , "2021-03"<br>"status" : "INITIATED"<br>"approvalUrl"<br>} : "https://www.sandbox.paypal.com/checkoutnow?token=26W607012X841294T" }

- id The transaction ID that would be used in all the subsequent calls
- orderId The corresponding PayPal order ID which is created for this transaction
- createdAt The date and time when this transaction is created
- status The current status of the transaction
- approvalUrl The URL to redirect the customer to, for taking the approval for the current order on Pa

The status of the transaction is INITIATED after this API call.

#### Get customer approval

When you create a Transaction for PayPal, the customer must approve the PayPal payment before you can get the approval from the custo approval *thinso* m the created transaction API response.

To test customer approval in sandbox:

- 1. Navigate to approvalUrl given in the response of your create transaction call.
- 2.When the checkout flow popup appears, log in using the buyer account.
- 3.Make the payment.
- 4. Log inhottps://www.sandbox.paypwathcyonut buyer account. You will see the funds transfer from the buye
- 5.Log inhottps://www.sandbox.paypwathcgonur facilitator account (also automatically created when you crea account) and you will see the funds transfer to you from the buyer.

When the customer approves the transaction on PayPal, the transaction status would change to APPROVED who has approved the transaction would be available in the transaction details.